## **LONE STAR COLLEGE - CYFAIR**

# **APPLY TEXAS APPLICATION**

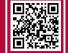

WWW.APPLYTEXAS.ORG

STEP 1 - CREATE ACCOUNT AND EDIT PROFILE

- Sign up at ApplyTexas.org
  - Select 'Create Account' to get started:
    - Username
    - Personal Email DO NOT USE YOUR CFISD EMAIL ADDRESS
    - Password
    - Verify email and continue
- Select 'Start/Edit Profile' 9 pages to complete
  - Page 1 Names
    - Click "I agree" at the top of the page
    - Social security number OPTIONAL but needed for Financial Aid in the future
    - Last name, First name
  - Page 2 Background
    - Date of Birth
    - City, Country, and the State of Birth
    - Confirm
  - Page 3 Citizenship
    - U.S. Citizen?
      - If you answer "no," the application will generate questions about your home country, permanent residency, and visas
    - Veteran Status
    - Hispanic/Latino? DO NOT LEAVE BLANK MUST ANSWER
    - Racial category <u>DO NOT LEAVE BLANK MUST ANSWER</u>
    - Gender DO NOT LEAVE BLANK MUST ANSWER
  - Page 4 Permanent Address
    - Street Address, City, Country, State, and Zip-code
    - Verify
  - Page 5 Physical Address
    - Please skip if it is the same as the permanent address
  - Page 6 Phone Numbers
    - Preferred phone number
    - Preferred Phone Type
  - Page 7 Emergency Contact
    - Last name, First name, and phone number
  - Page 8 High School/Secondary School
    - Search for your school if the name includes "Cy" MUST type "Cypress"
    - Approximate expected graduation date
    - You are currently in a CFISD school and will <u>NOT</u> have a GED
  - Page 9 College History
    - Have you taken any college courses? If you are a Dual Credit Student answer "Yes"
    - Do you want ApplyTexas and their partners to contact you?
    - Academic suspension? (From a College)
  - Select 'Done'

## **LONE STAR COLLEGE - CYFAIR**

#### **APPLY TEXAS APPLICATION**

#### WWW.APPLYTEXAS.ORG

STEP 2 - LSC APPLICATION

- Select 'Start/Edit Applications'
  - Select 'Start a New Application'
    - Two-year community/junior college
    - Select target two-year college: Lone Star College System
    - Application Type: Two Year
    - Select Semester
    - First Choice School: EXAMPLE: Engineering, Mathematics & Sciences
    - First Choice Major: EXAMPLE: Associate of Science
    - Click 'Select choices and start application'
- Find the Lone Star College System Application
  - Select 'Admissions Application'
  - Select 'Two Year Questions'
    - Page 1 Educational Background/Plans
      - Parent/guardian information Must have their email address
      - Foster care/adopted in Texas?
      - Homeschooled? NO
      - Tech prep classes?
      - Admissions basis: High School Graduate
      - The primary reason for attending: EXAMPLE: Earn an Associate degree (2 years)
      - Parent/Guardian education level
      - Residency
        - Country -
        - State -
        - o Dependent?
        - Answer these questions as accurately as possible
    - Pages 2, 3, 4 Not required for Lone Star College
      - Click the next arrow, then on page 4 click 'Done'
- Find the Lone Star College System Application again
  - Select 'Admissions Application'
  - Select 'Questions specific to Lone Star College System'
    - Page 1
      - Residency School District: <u>Cypress-Fairbanks (CYPFB)</u>
      - Institutional Reporting answer as much as you can
      - Online Only? No
      - Texts & Calls from LSC?
      - Financial Responsibility
      - Delivery Method
    - Page 2
      - Referral Source
      - Campus Selection: Lone Star College-CyFair
      - Select 'Done'
- View Application one last time
  - Select 'Submit this Application'
    - Read all statements carefully then click 'I certify'
    - Select 'Submit'